SAMSUNG Galaxy Fit

**Quick** Start Guide

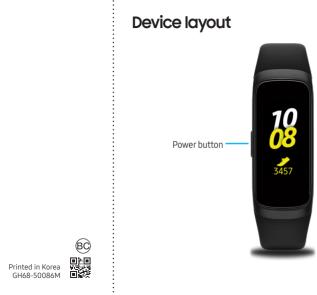

## Charge the battery

Before using Galaxy Fit for the first time, charge the battery.

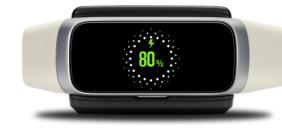

## Download and connect

#### Wearable app

Connect your Galaxy Fit using the Galaxy Wearable app weer

Once connected, use the app to view connection status, battery percentage, manage notifications, and customize various settings.

The Galaxy Wearable app requires Android 5.0 (API 21) or higher, with at least 1.5GB RAM.

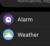

Galaxy Fit

Batterv

93s

Ouick responses

Find My Band

Notifications

# Explore

The Watch screen is the starting point for viewing notifications and widgets. Press the **Power** key or swipe left or right, to view notifications and widgets.

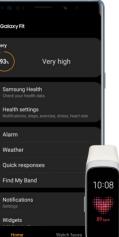

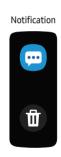

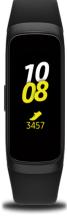

Widget

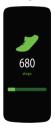

#### Samsung Electronics America, Inc. 85 Challenger Road Ridgefield Park, New Jersey 07660 Phone: 1-800-SAMSUNG (726-7864) Internet: www.samsung.com ©2019 Samsung Electronics America, Inc.

Samsung, Samsung Galaxy, Samsung Health, and Galaxy Fit are all trademarks of Samsung Electronics Co., Ltd.

Other marks are the property of their respective owners. Screen images are simulated. Appearance of device may vary.

# Quick panel

Θ

Swipe down from the top edge of any screen to view current status and configure settings.

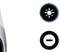

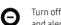

Turn off vibration, incoming calls, and alerts in Do Not Disturb mode

Activate water lock mode

Adjust screen brightness

Find your misplaced connected device

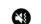

 $\mathbf{O}$ 

[Q

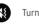

Turn vibration on or off.

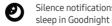

Silence notifications while you sleep in Goodnight mode

## Calls

You can only make and answer calls using your connected smartphone.

Swipe up 🔼 to reject calls and send to voicemail.

### Missed call

If you miss a call, a notification displays on the screen.

Swipe right to view the notification.

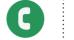

# Messages

View and send messages

Swipe right on the Watch screen to open the notification panel and view a new message.

2 Swipe up or down on the screen and select a quick reply message

#### Delete messages

Swipe right on the Watch screen to open the notification panel > swipe up and then tap 🔟

| ••• |
|-----|
|     |
|     |

## Learn more

To view the user manual, launch the Galaxy Wearable app on your smartphone and tap > User manual or visit samsung.com/support.

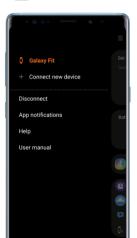